# **Réservations mise à disposition ASCE 72 :**

Sur le site de l'asce72 il faut cliquer sur :

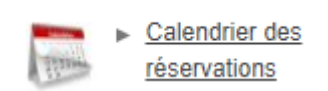

Ou directement à l'adresse suivante :

#### <https://asce72.mygrr.net/>

Vous arrivez sur le calendrier des ressources (Fourgon, salle Goupillon, tables et chaises).

Vous pouvez déjà regarder si la date que vous désirez est disponible en avançant ou reculant sur les flèches du calendrier

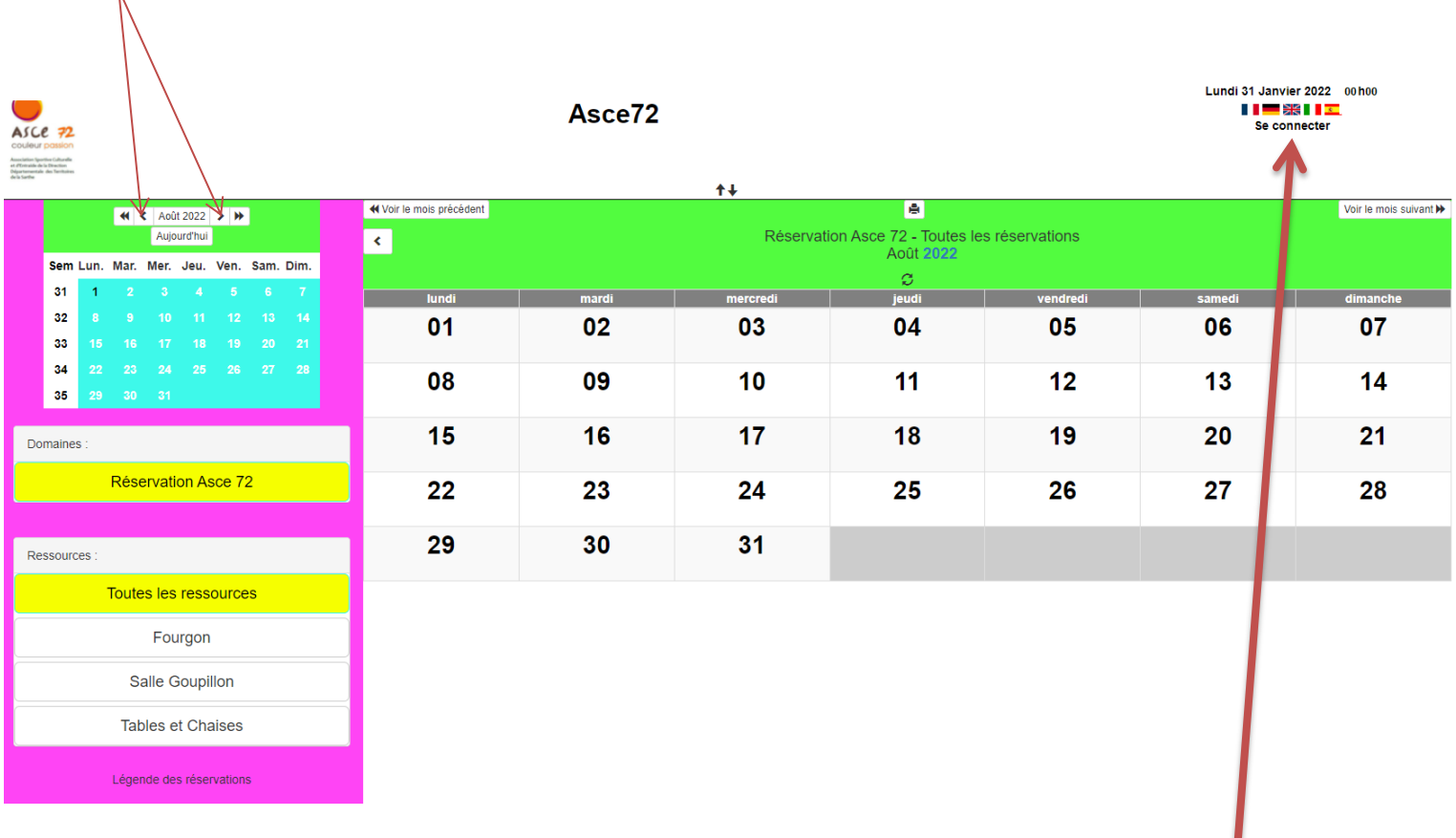

Pour réserver il faudra vous connecter avec votre identifiant puis votre mot de passe en cliquant sur se connecter

Vous arrivez sur l'écran suivant :

**Identifiant** : votre **NOM** en majuscules

**Mot de passe** : votre **N° adhérents** ( 5 chiffres)

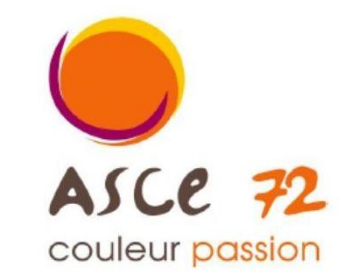

**Association Sportive Culturelle** et d'Entraide de la Direction Départementale des Territoires de la Sarthe

## Gestion et Réservation de Ressources

Asce72

En raison du caractère personnel du contenu, ce site est soumis à des restrictions utilisateurs. Pour accéder aux outils de réservation, identifiez-vous

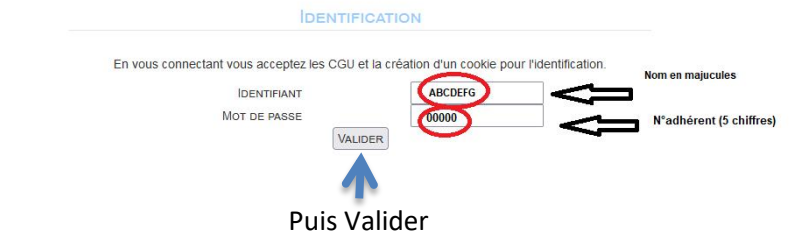

#### Votre prénom et nom s'affiche vous êtes connecté

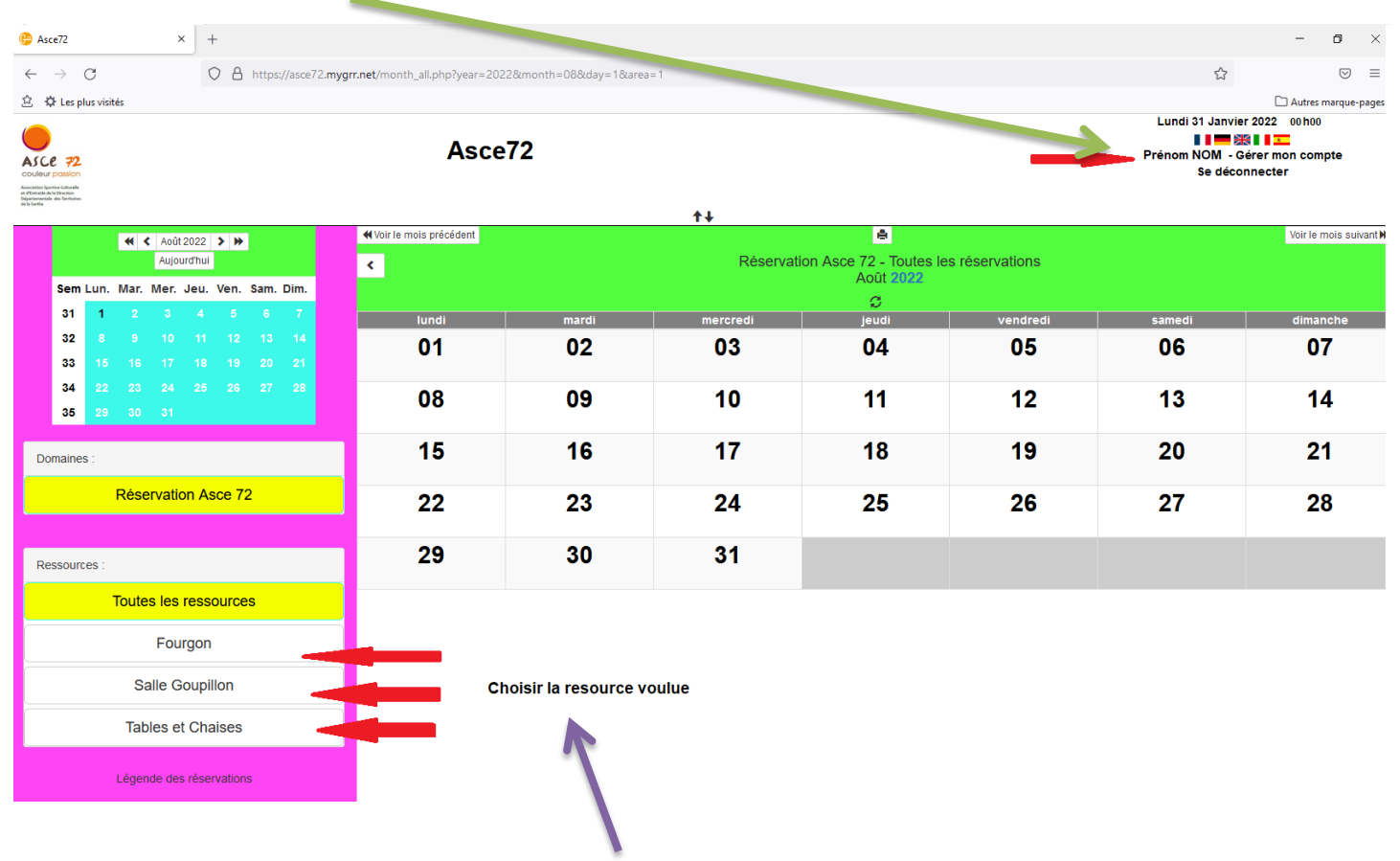

Choisir la ressource que vous voulez réserver

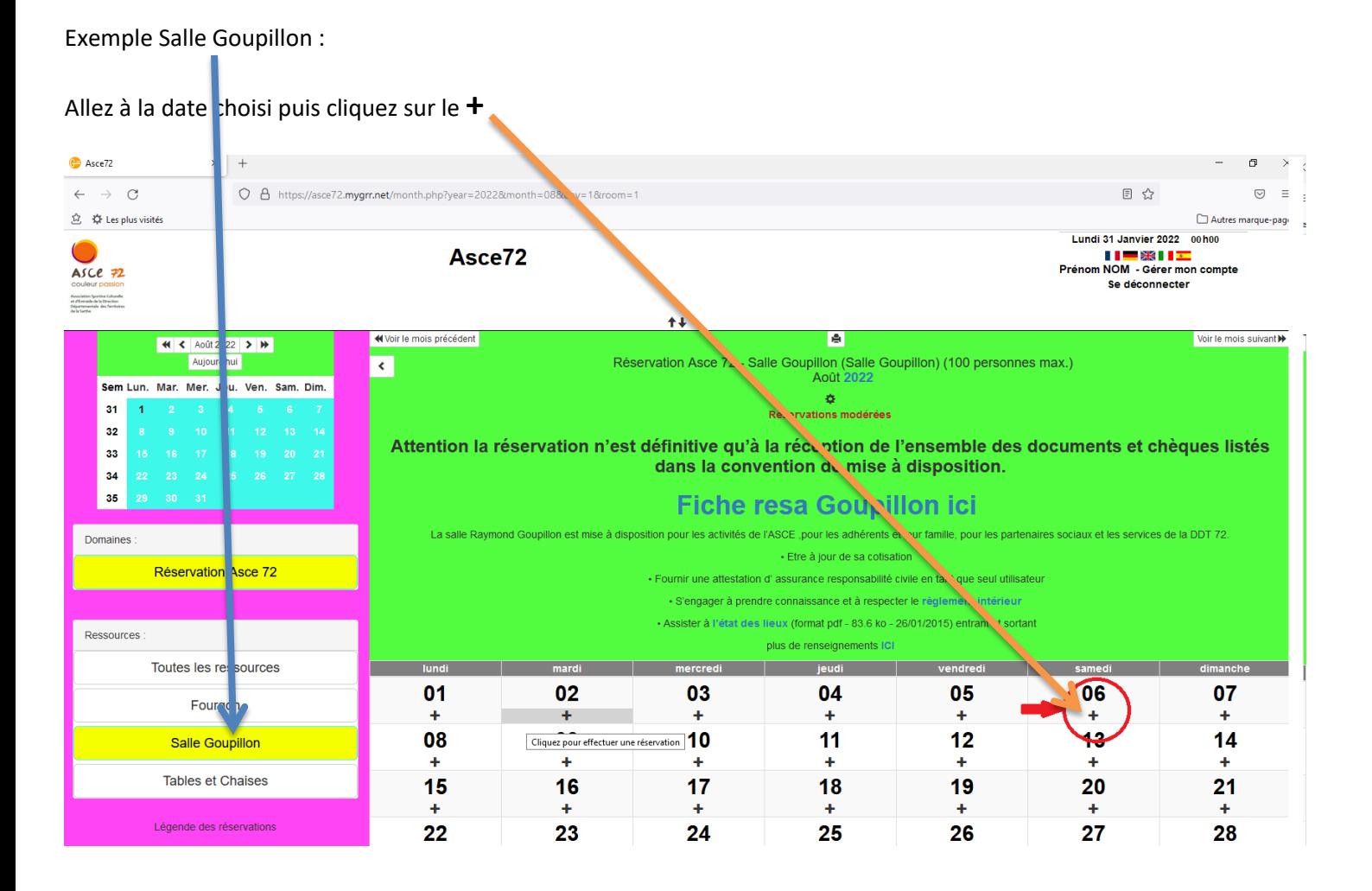

### L'écran suivant s'affiche vous retrouvez votre **prénom Nom**

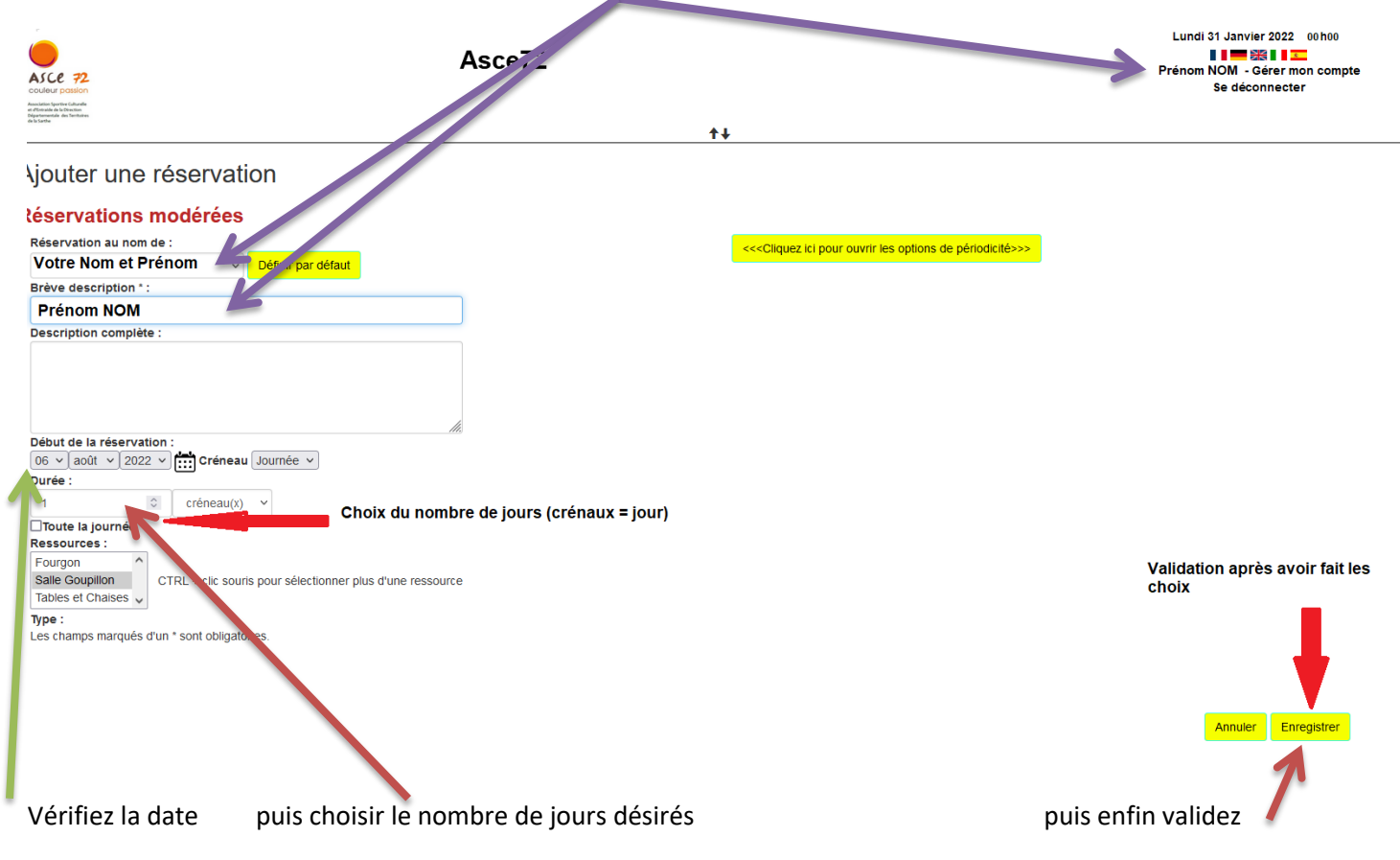

Réservations modérées = Réservations sous conditions d'acceptations !

## La préservation est validée

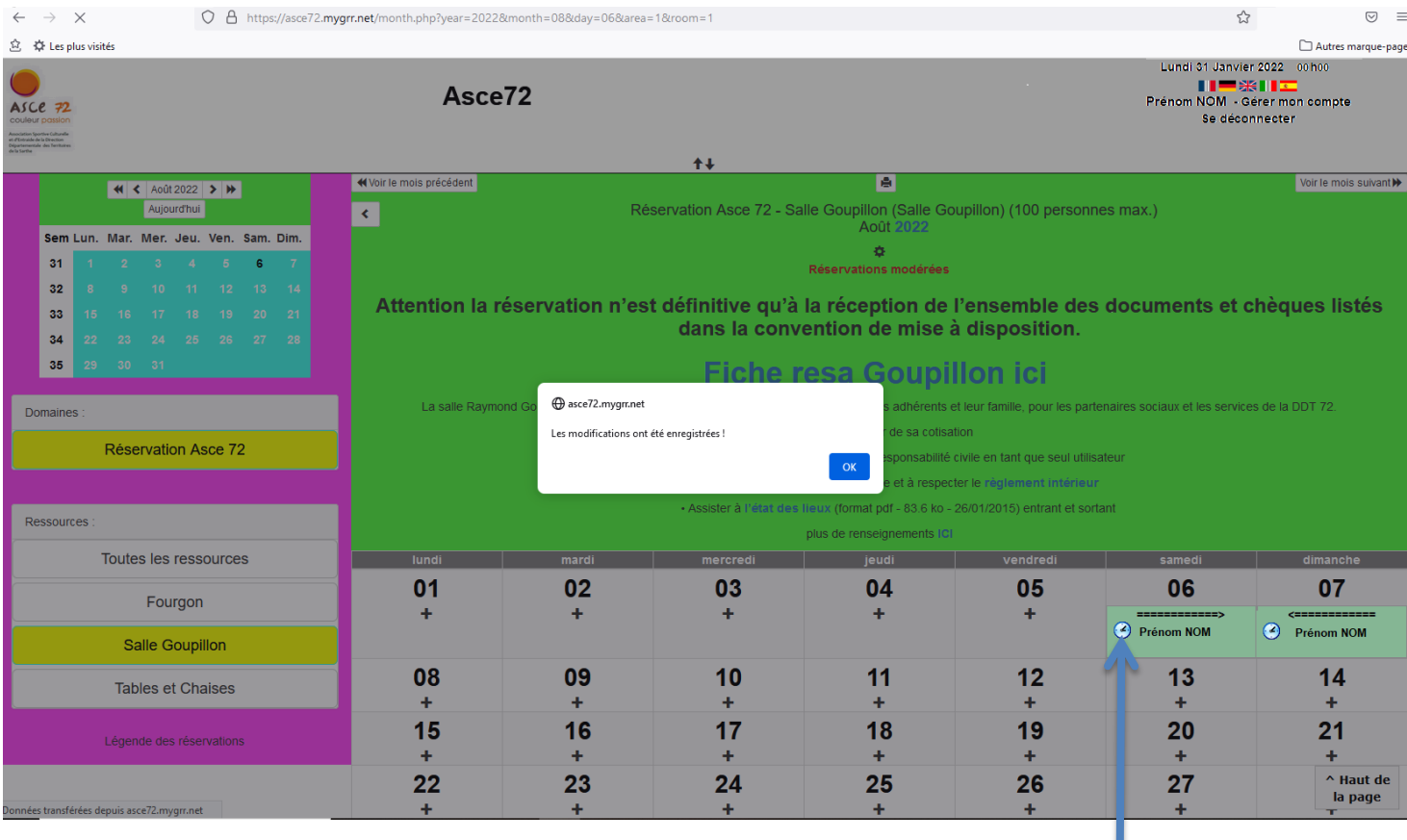

La réservation est en attente de confirmation !

**(**la réservation n'est définitive qu'à la réception de l'ensemble des documents et chèques listés dans la convention de mise à disposition).

Un mail de confirmation vous est envoyé pour valider la pré-réservation.

Un mail de confirmation définitif sera envoyé lors de la validation des documents.